# MACAULAY2 IN IBADAN

### TAYLOR BRYSIEWICZ

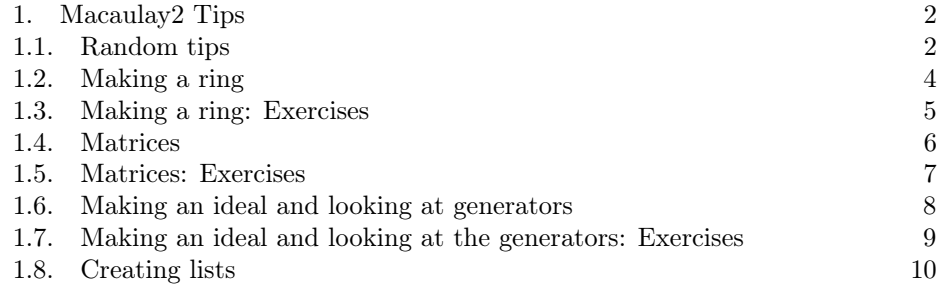

Contents

### <span id="page-1-0"></span>2 TAYLOR BRYSIEWICZ

### 1. Macaulay2 Tips

<span id="page-1-1"></span>1.1. Random tips. Here is an example of a Macaulay2 session.

```
i1 : QQ[x,y,z]o1 = QQ[x, y, z]o1 : PolynomialRing
i2 : f=(x+y+z)o2 = x + y + zo2 : QQ[x, y, z]i3 : g=(x-y-z)o3 = x - y - zo3 : QQ[x, y, z]i4 : h=(x+y-z)^22 2 2
o4 = x + 2x*y + y - 2x*z - 2y*z + zo4 : QQ[x, y, z]i5 : I = ideal(f, g, h)2 2 2
o5 = ideal (x + y + z, x - y - z, x + 2x*y + y - 2x*z - 2y*z + z)o5 : Ideal of QQ[x, y, z]i6 : radical(I)
o6 = ideal (z, y, x)o6 : Ideal of QQ[x, y, z]
i7 : J=oo
o7 = ideal (z, y, x)o7 : Ideal of QQ[x, y, z]
i8 : J
o8 = ideal (z, y, x)o8 : Ideal of QQ[x, y, z]
```
i1 Creates a ring in three variables over the rational numbers

i2, i3, i4 define polynomials in this ring. We give these polynomials names  $f, g$ , and h. After each definition, Macaulay2 tells us what we just wrote, and tells us where that object lives. So  $\circ$ 4 tells us the polynomial h we wrote (expanded) and tells us the ring it lives in,  $\mathbb{Q}[x, y, z]$ .

i5 creates an ideal generated by  $f, g$ , and h and names this ideal I.

i6 takes the radical of I. But look, we forgot to name it!

i7 Names the last output J by using the oo command which refers to the last line outputted.

i8 Tells us what J is: the ideal generated by  $z, y$ , and  $x$ .

### 4 TAYLOR BRYSIEWICZ

<span id="page-3-0"></span>1.2. Making a ring. To make a ring, you need to choose a field. For us, this will usually be the rationals, denotedd

QQ

but it could also be the reals or complex numbers,

RR, or CC

Here is an example of making a ring

R=QQ[x,y]

What if I want to make a ring with many variables? I may not want to write  $x_1, \ldots, x_{40}$  all by hand. Instead, I can write the following in Macaulay2:

 $R = QQ[x_1...x_40]$ 

I can also have subscripts which are themselves lists.

For example, a ring over the complex numbers in the variables  $x_{(0,0)}, x_{(0,1)}, x_{(1,0)}, x_{(1,1)}$ can be written quickly by

 $R=CC[x_{(0,0)...x_{(1,1)}]$ 

If we want the number of variables in the ring, we can type

numgens R

If we want to refer to the 1st variable we write

### $R_0$

since Macaulay2 indexes beginning at zero.

This means that in order to get the 3rd variable of R we would write

 $R_2$ 

## $\rm MACAU LAY2$  IN IBADAN  $\rm 5$

## <span id="page-4-0"></span>1.3. Making a ring: Exercises.

- (1) Make a ring in 4 variables over the rational numbers.
- (2) Make a ring with variables  $x_{(0,0,0)}, x_{(0,0,1)}, x_{(0,1,0)}, \ldots, x_{(1,1,1)}$ .
- (3) What is the 7th variable in the above ring?
- (4) Create a ring over the complex numbers.

<span id="page-5-0"></span>1.4. Matrices. Creating a matrix usually begins with creating a list of lists. The following command creates the matrix

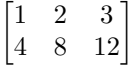

M=matrix{{1,2,3},{4,8,12}}

If I want the list of lists  $\{\{1, 2, 3\}, \{4, 8, 12\}\}$  back again, I would say.

entries(M)

I can take transposes of matrices

N=transpose(M)

and I can multiply or add matrices together

S=N\*M

T=M+matrix{{1,1,1},{2,2,2}}

I can take the determinant of a matrix

det(matrix{{3,5,6},{1,4,2},{2,3,4}})

and I can ask for the rank of a matrix

rank(M)

I can create an ideal of minors of a matrix

I=minors(2,matrix{{3,4,5,6},{1,5,2,1}})

Finally, we can use variables as entries of a matrix.

 $QQ[x_{-}(0,0)...x_{-}(1,1)]$ genM=matrix $\{ {x_-(0,0),x_-(0,1)} \}, {x_-(1,0),x_-(1,1)} \}$ 

Here we have a generic  $2 \times 2$  matrix. But there is a quicker way to do this!

```
R=QQ[x_{(0,0)...x_{(1,1)}]genM=genericMatrix(R,2,2)
```
where the arguments  $2, 2$  indicate we want a generic  $2$  by  $2$  matrix in the variables of R.

If a matrix is invertible, the command 'inverse' will return its inverse.

inverse(matrix{{1,4},{1,8}})

### <span id="page-6-0"></span>1.5. Matrices: Exercises.

- (1) Create a 4 by 7 matrix. Multiply it by its transpose (on either side). Is there anything special about this new matrix?
- (2) Is the matrix

$$
M = \begin{bmatrix} 6 & 10 & 14 & 18 \\ 6 & 8 & 10 & 12 \\ 11 & 14 & 17 & 20 \\ 5 & 6 & 7 & 8 \end{bmatrix}
$$

invertible? Check its determinant. Determine its rank.

(3) Write the polynomial, f, which is the determinant of a generic 4 by 4 matrix. Evaluate this polynomial at the matrix in the previous problem using the command

```
sub(f,flatten for i from 0 to 3 list for j from 0 to 3 list x_{-}(i,j)=\text{entries }M\#i\#j)
```
Make another 4 by 4 matrix of numbers and evaluate the determinant at this matrix.

(4) Explicitly show an example of the noncommutativity of matrix multiplication.

<span id="page-7-0"></span>1.6. Making an ideal and looking at generators. Let's consider an ideal generated by two polynomials in two variables

```
R=QQ[x,y]
f = (x+y) ~7
g=(x-y)\,\hat{-(20)}I = ideal(f,g);
```
If I want to get the first generator of this ideal, I could write

I\_0

and if I wanted the second, I would write

 $I_1$ 

If I want a list of all of the generators, I would write

L=flatten entries gens I

Let's unpack the above command.

gens I

gives you a matrix of the generators.

entries gens I

gives you a list of lists of the generators. But we don't want a list of lists, we want just one list. So we use

flatten entries gens I

We can ask questions about these ideals, such as what their dimensions and degrees are.

 $dim(I)$ degree(I)

## $\rm MACAU LAY2$ IN IBADAN $\rm 9$

## <span id="page-8-0"></span>1.7. Making an ideal and looking at the generators: Exercises.

(1) Create an ideal generated by a polynomial of degree 3 and of degree 4 in 2 variables. What is its dimension? What is its degree?

<span id="page-9-0"></span>1.8. Creating lists. A list in Macaulay2 is delimited by  $\{$  and  $\}$ . For example, if I wanted a list of the first 5 natural numbers, I could write

L={1,2,3,4,5}

I could also write it as

L=for i from 1 to 5 list i

or

 $L = \{1..5\}$ 

These all do the SAME thing: they define a list L of the first 5 natural numbers.

Now, let's say that I screwed up, and I really wanted the first 6 natural numbers. One solution is to use the command 'append'.

Append will add an element to the end of a list. The command

 $L=append(L,6)$ 

has now redefined L to be the list consisting of the elements in L followed by the element 6.

Let's make another list, which I will call T.

T=for i from 1 to 5 list(for j from 1 to 3 list( $10*$ i+j)

What is in T now?

Let's unpack this. First we loop through  $i$  from 1 to 5 and for each value of  $i$ , we list through  $j$  from 1 to 3.

This means we will have the list {{11, 12, 13}, {21, 22, 23}, {31, 32, 33}, {41, 42, 43}, {51, 52, 53}}.

It is a list of lists! If we write

T=flatten for i from 1 to 5 list(for j from 1 to 3 list(10\*i+j)

then T becomes the list {11, 12, 13, 21, 22, 23, 31, 32, 33, 41, 42, 43, 51, 52, 53}.

If we want a list with all of the elements of L and all of the elements of T together, we could use the 'join' command.

 $S = join(L,T)$ 

combines the two lists into the list

 $\{1, 2, 3, 4, 5, 6, 11, 12, 13, 21, 22, 23, 31, 32, 33, 41, 42, 43, 51, 52, 53\}$ 

What if we want to know the 8-th element of this list? (the number 12)

Then we use the command

S#7

Why did we use 7 instead of 8? This is because Macaulay2 indexes its lists starting at 0. So

S#0

gives the first element of S, namely the number 1.

To get the first 13 elements, we would write

B=for i from 0 to 12 list L#i

Make a list of the first 100 Fibonacci numbers.

Make a list of the numbers from 1 to 100 followed by the numbers from 1000 to 1100.